# Add a Photo to LinkedIn

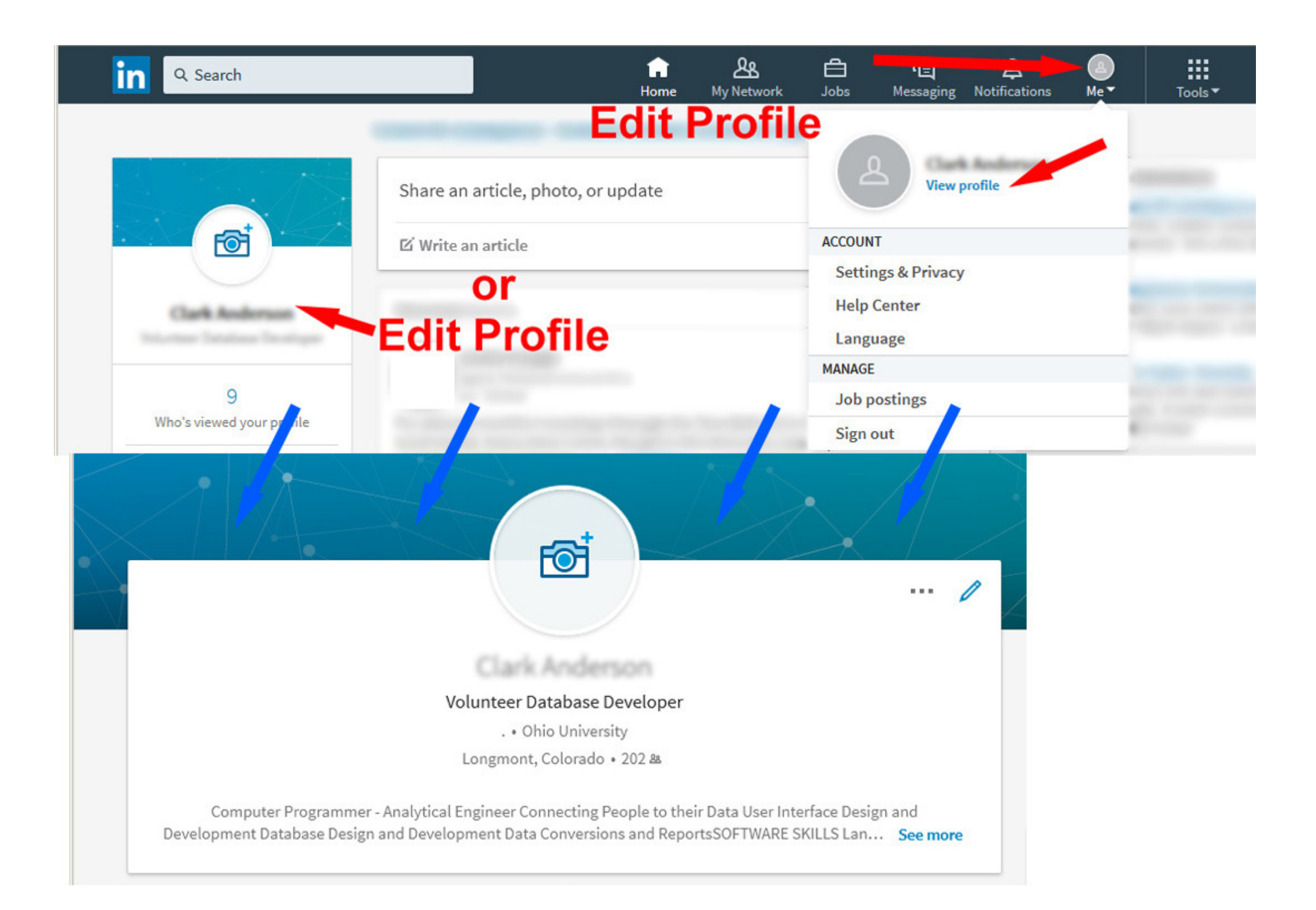

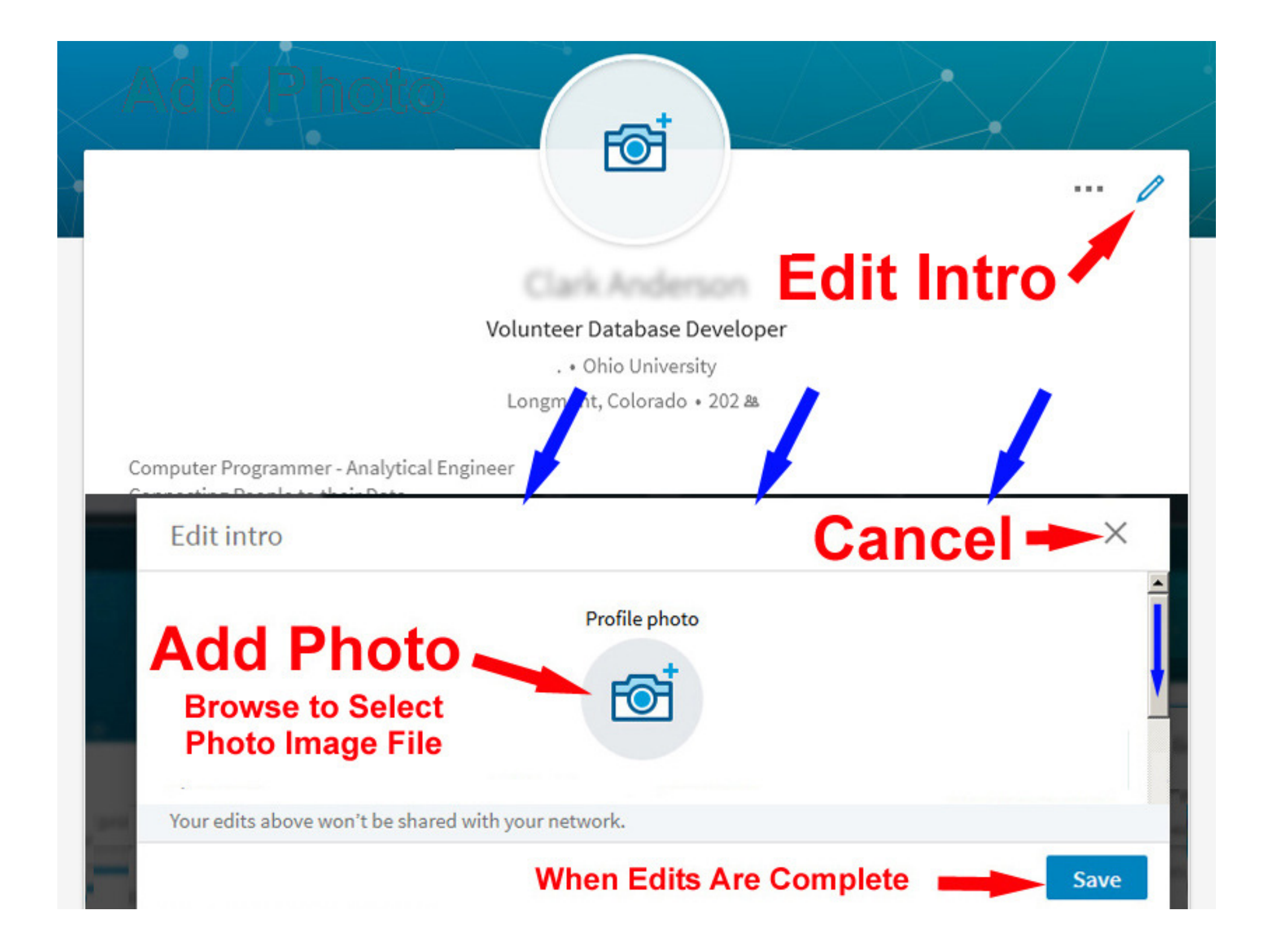

## Edit intro > Profile photo

Drag to reposition, use the slider to zoom.

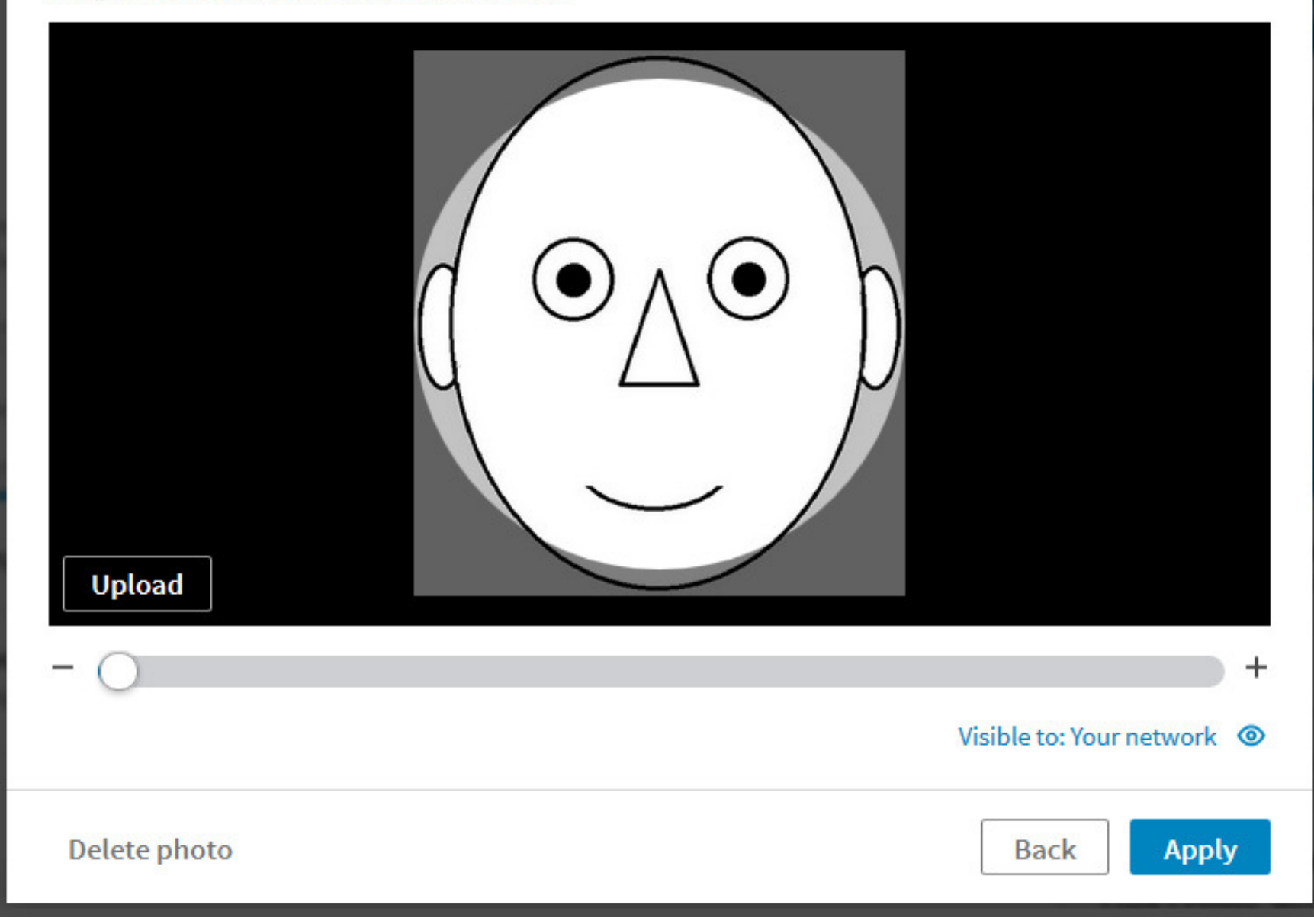

 $\times$ 

LinkedIn's Photo tool wants a square image!

Their square template is sized to the smallest dimension of your original photo image.

### Make sure you're looking your best...

#### **Adjust Photo**

Drag the yellow square to change position and size. Change photo.

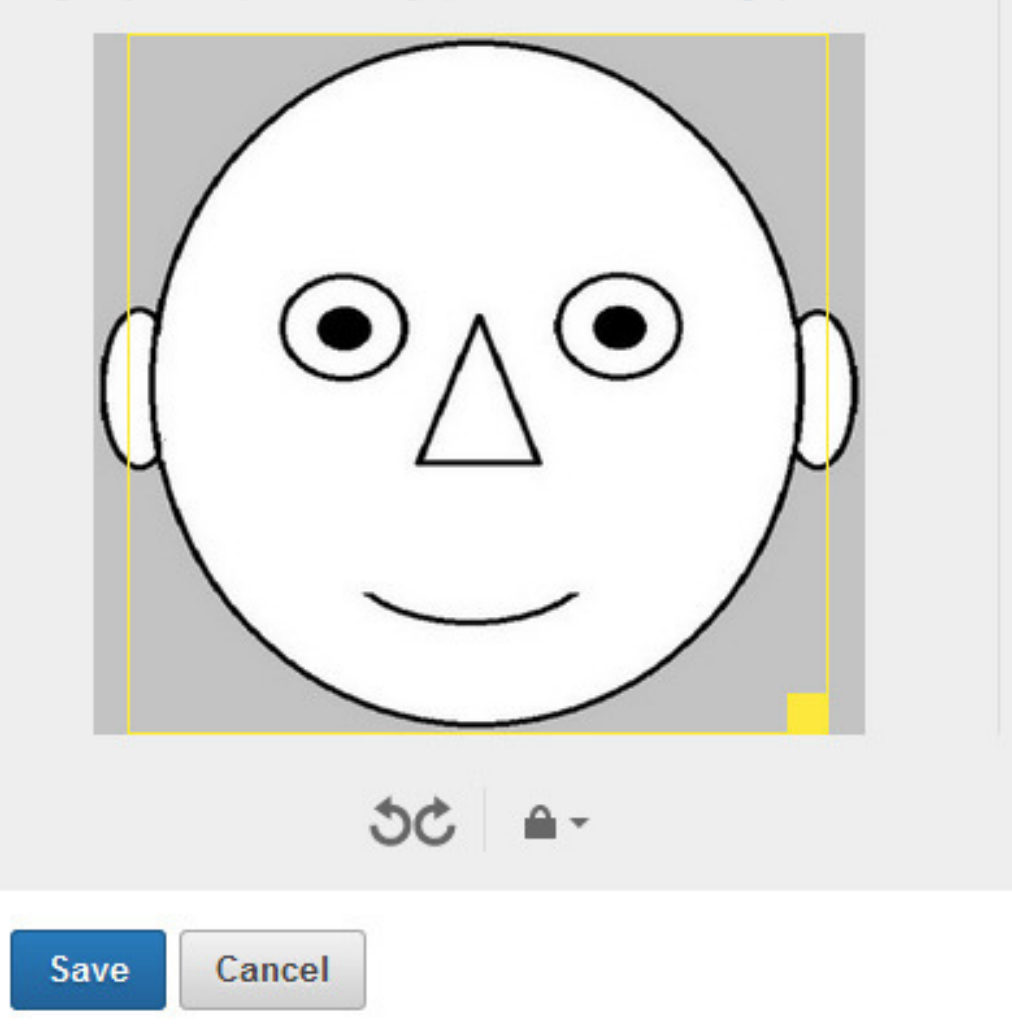

## **Wide Image Crops Left & Right**

Preview How you appear across LinkedIn.

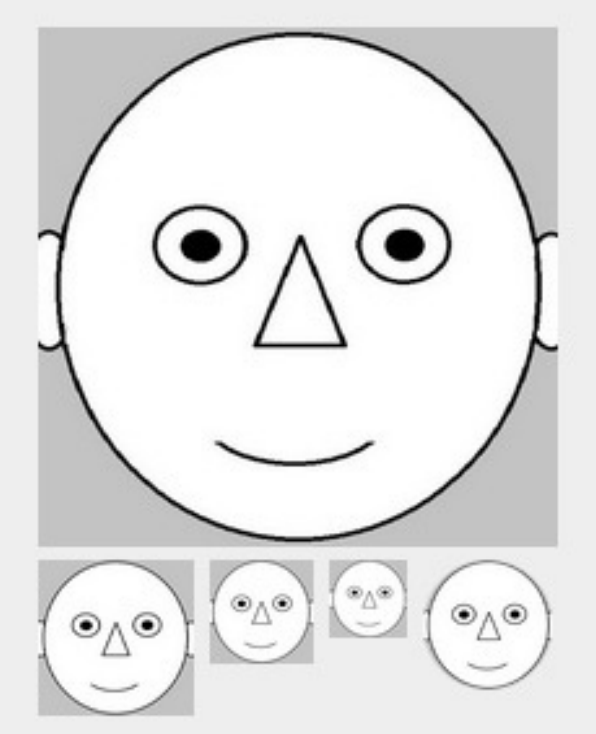

### Make sure you're looking your best...

#### **Adjust Photo**

Drag the yellow square to change position and size. Change photo.

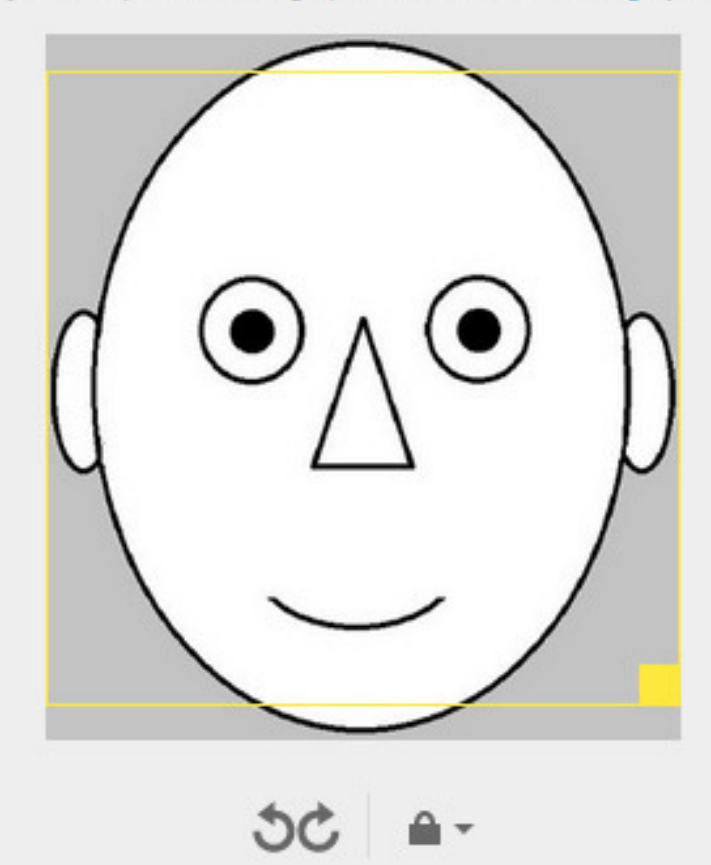

Cancel

Save

## **Narrow Image Crops Top & Bottom**

Preview How you appear across LinkedIn.

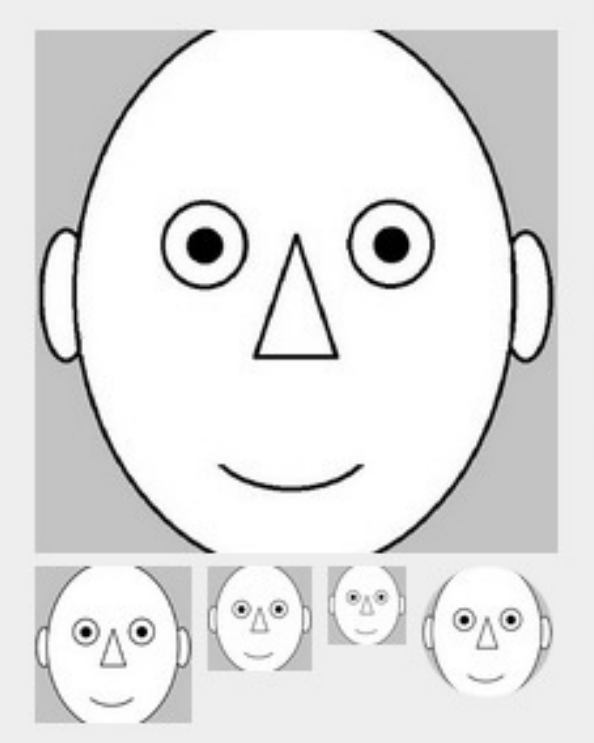

# A simple method to modify your original image withPaintImage Editor (Part of Windows)

This works with either Wide or Narrow Images

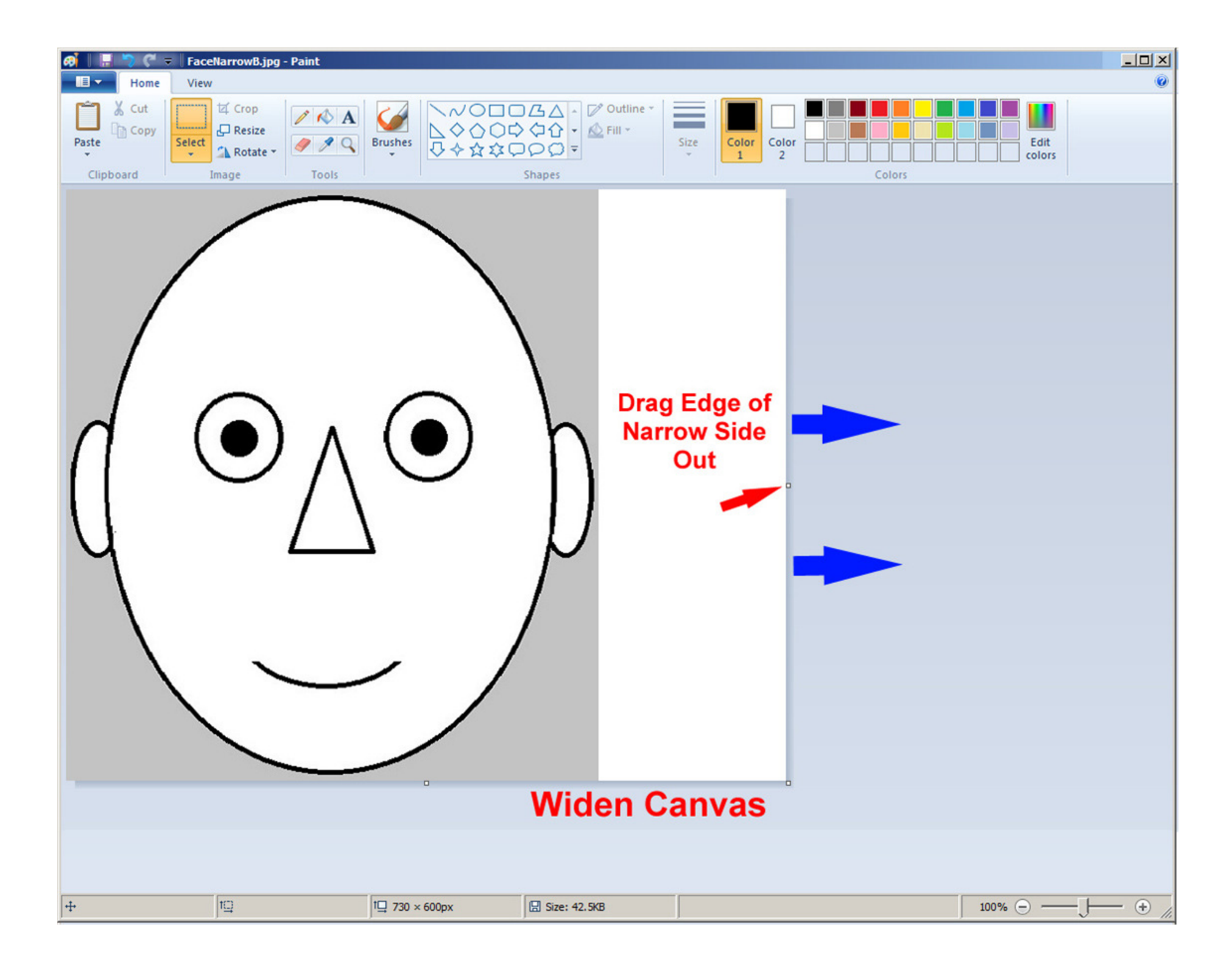

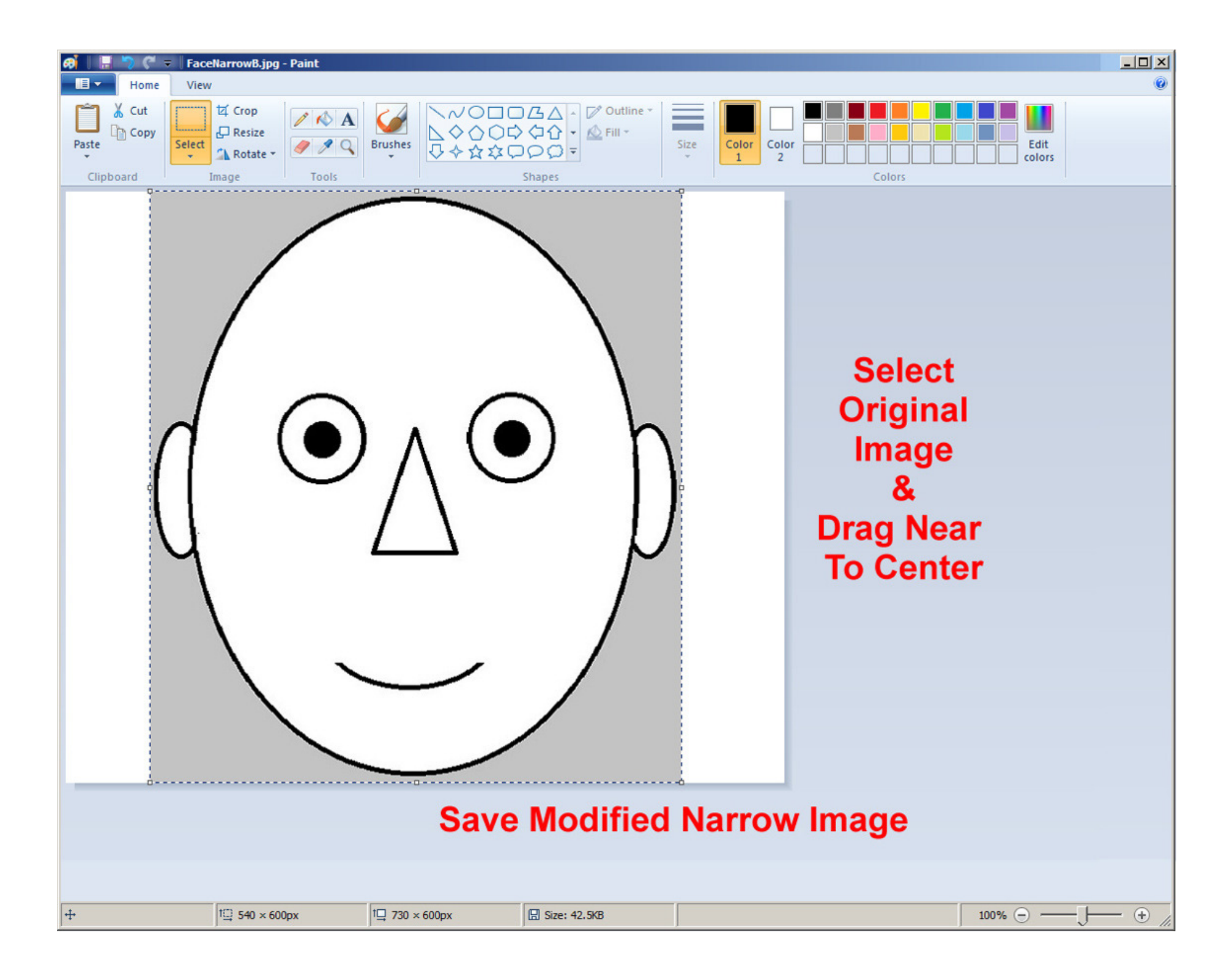

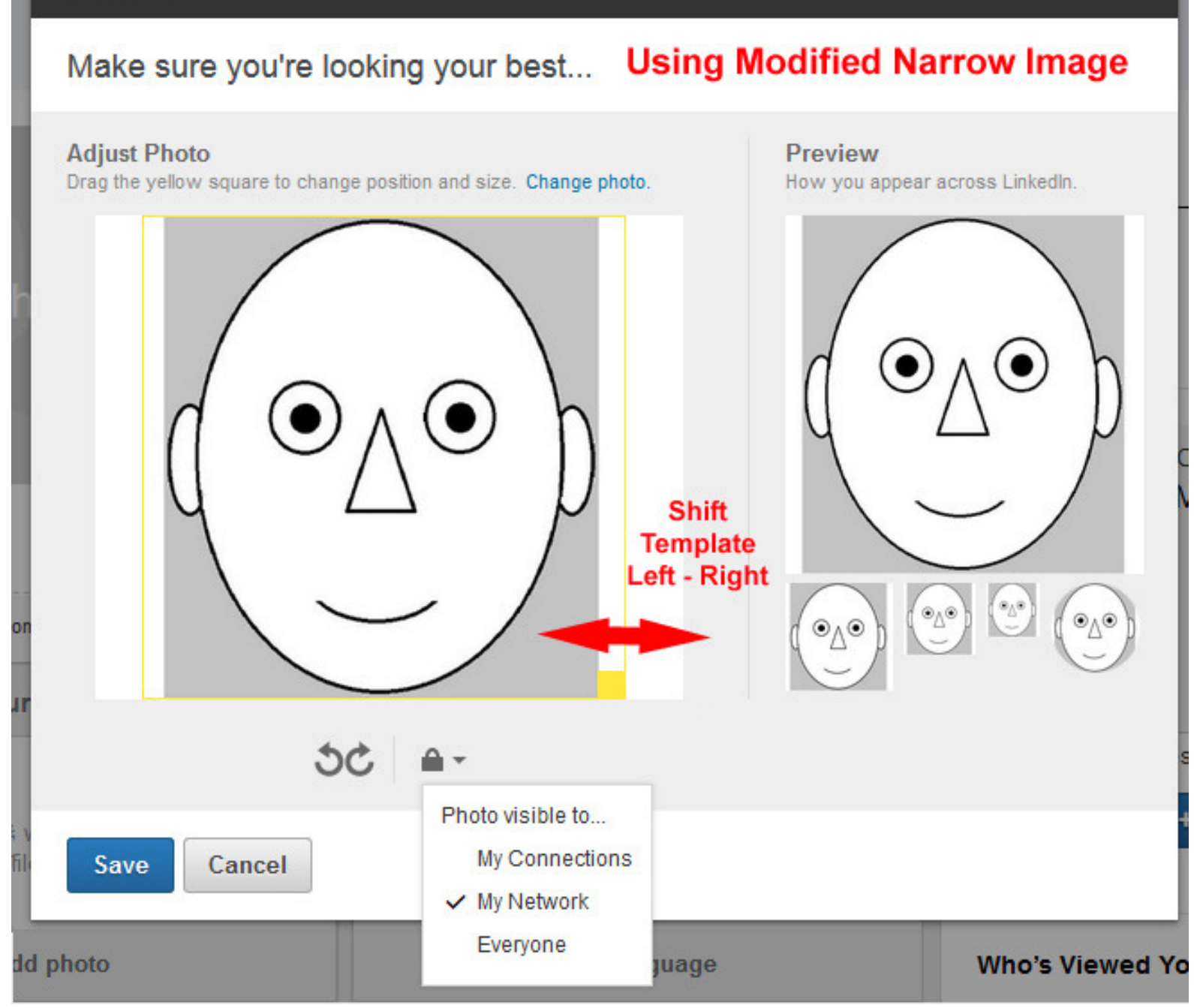

 $\boldsymbol{\mathsf{x}}$ 

## Another Method

This also works with either Wide or Narrow Images

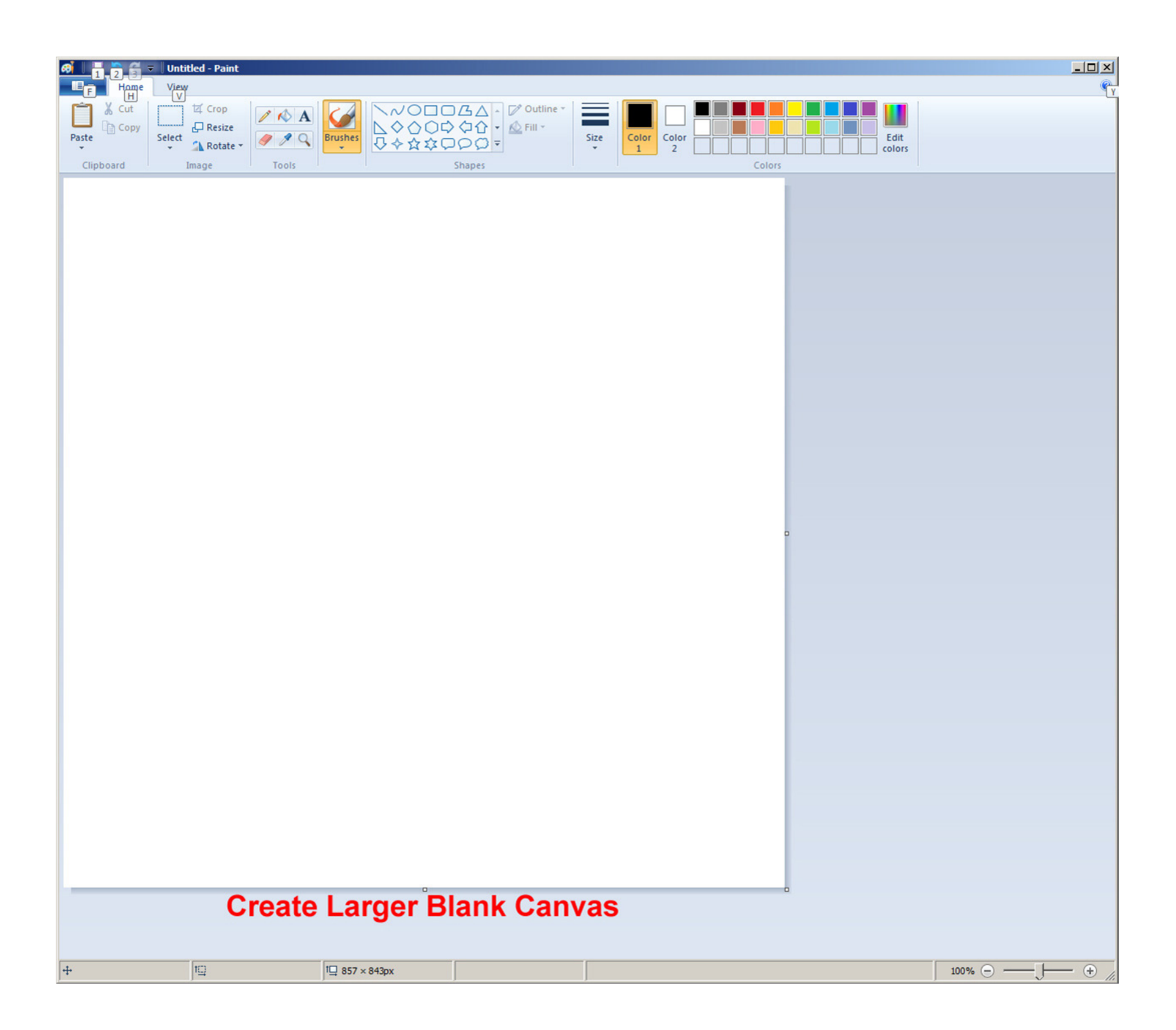

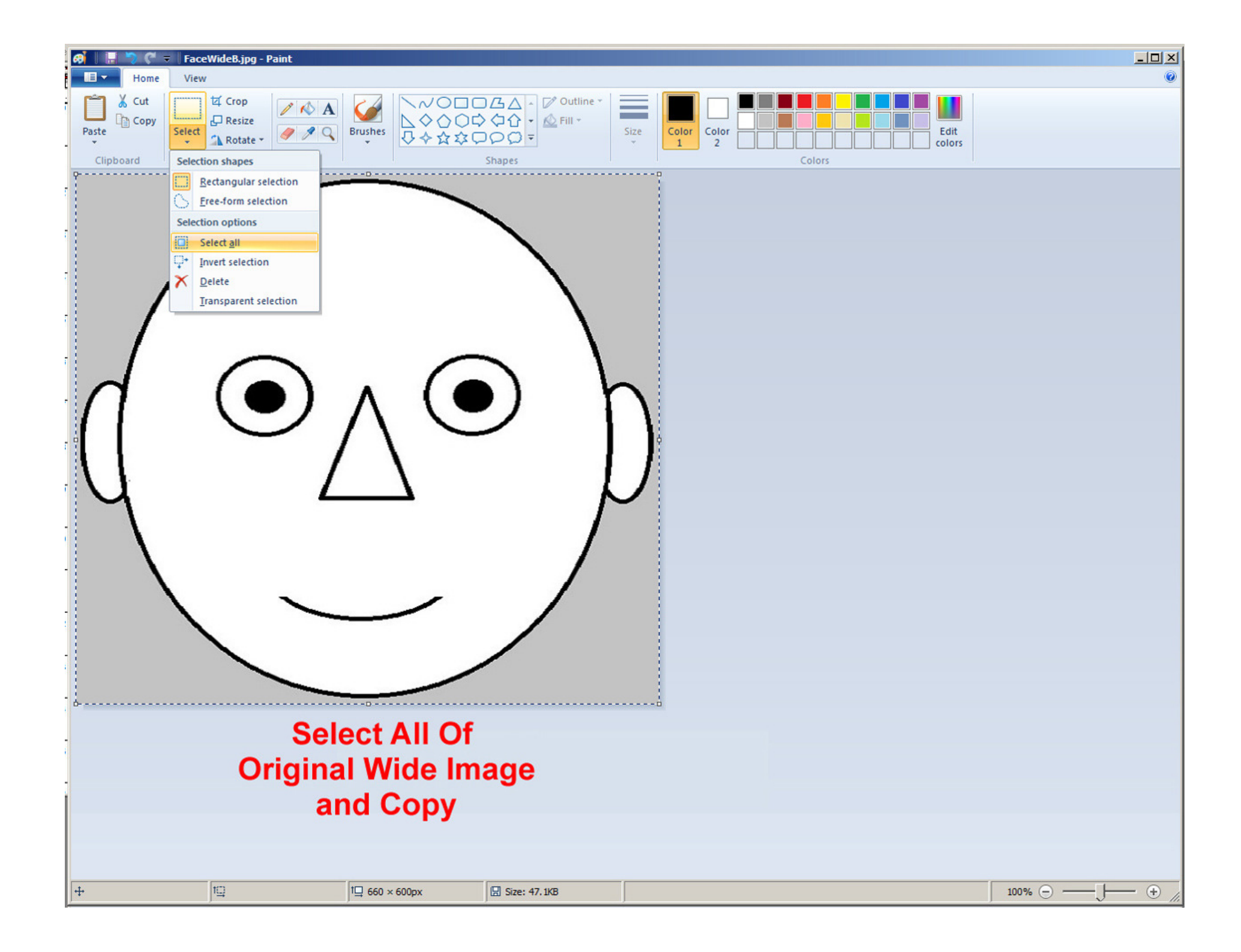

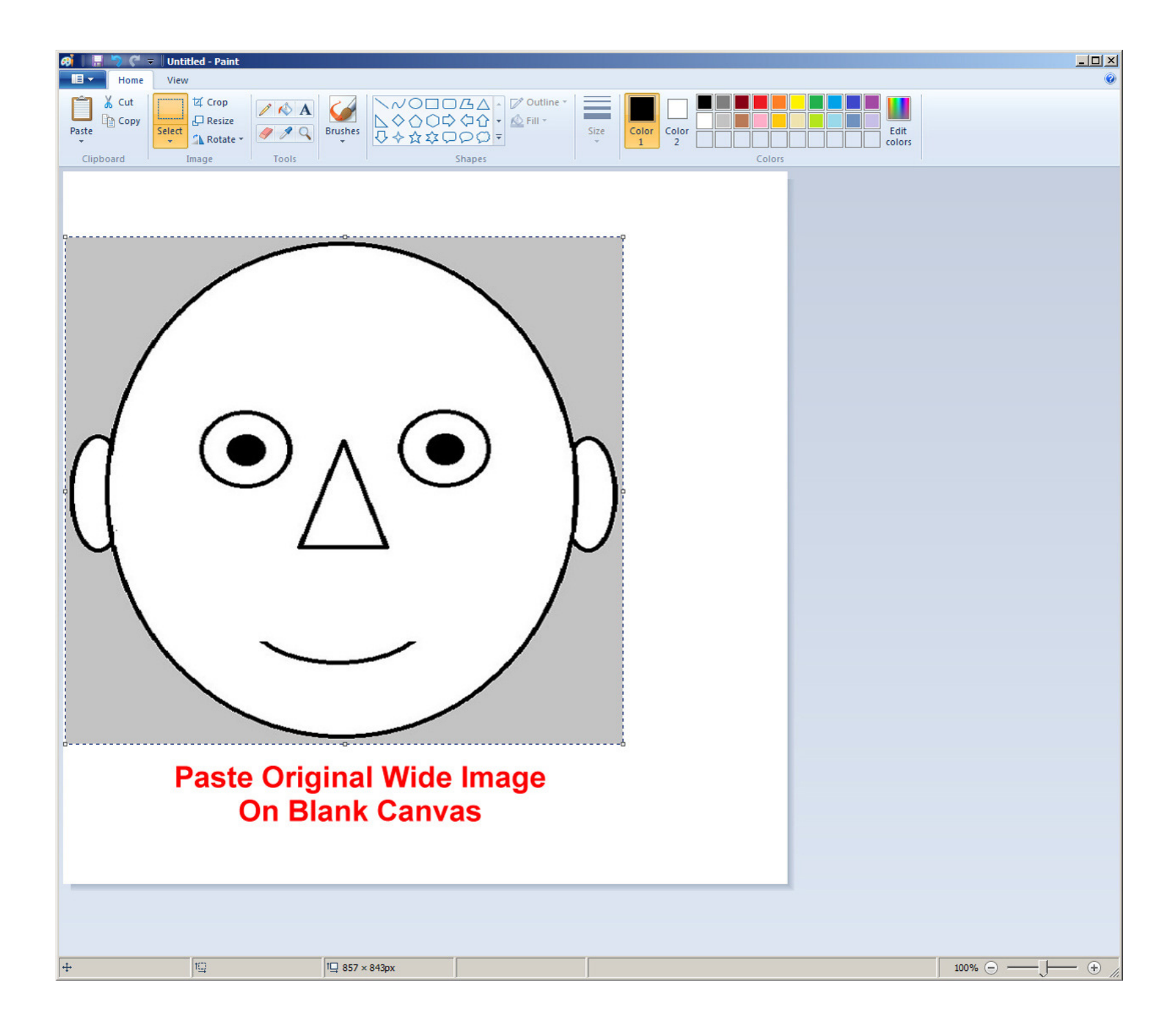

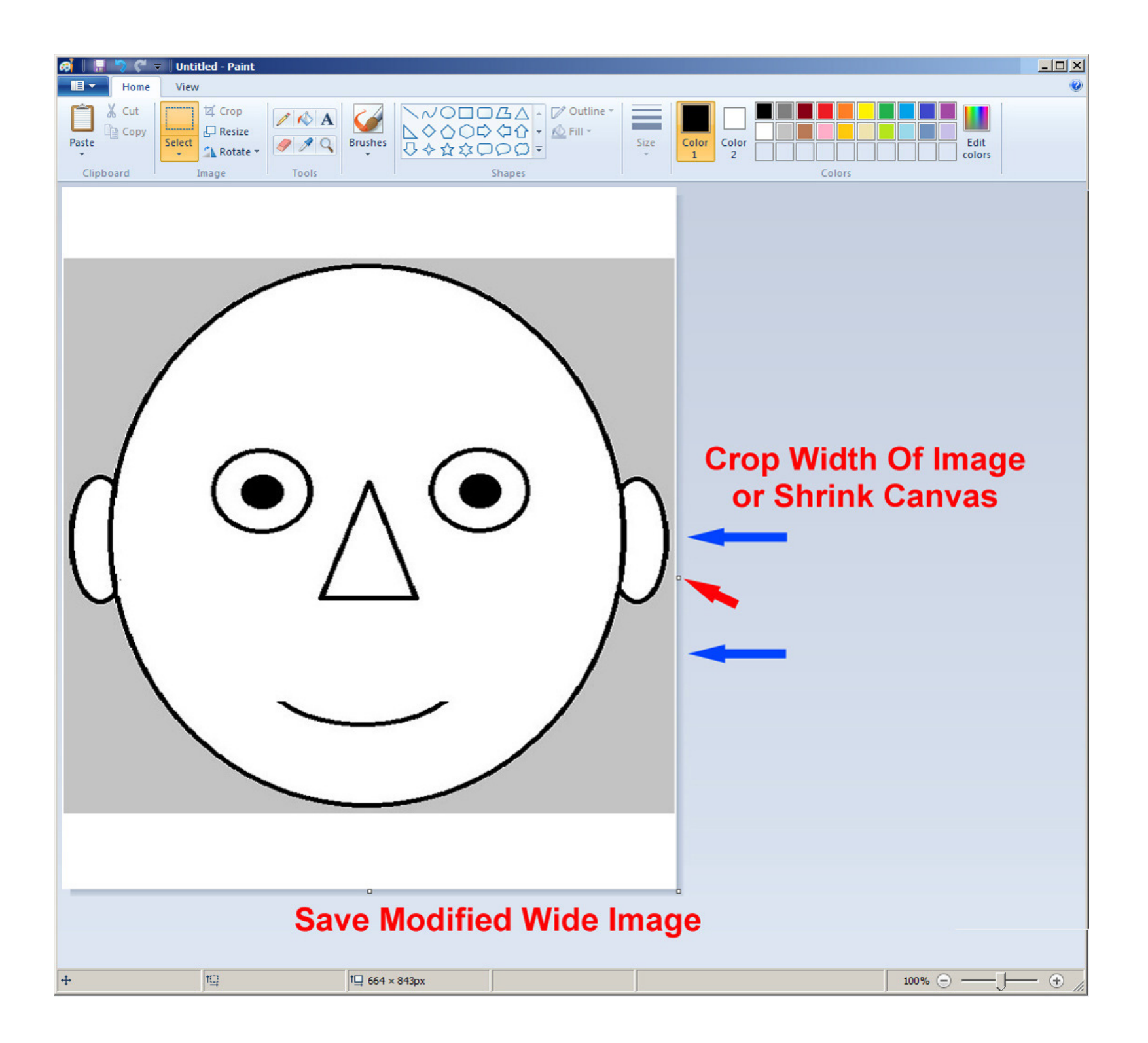

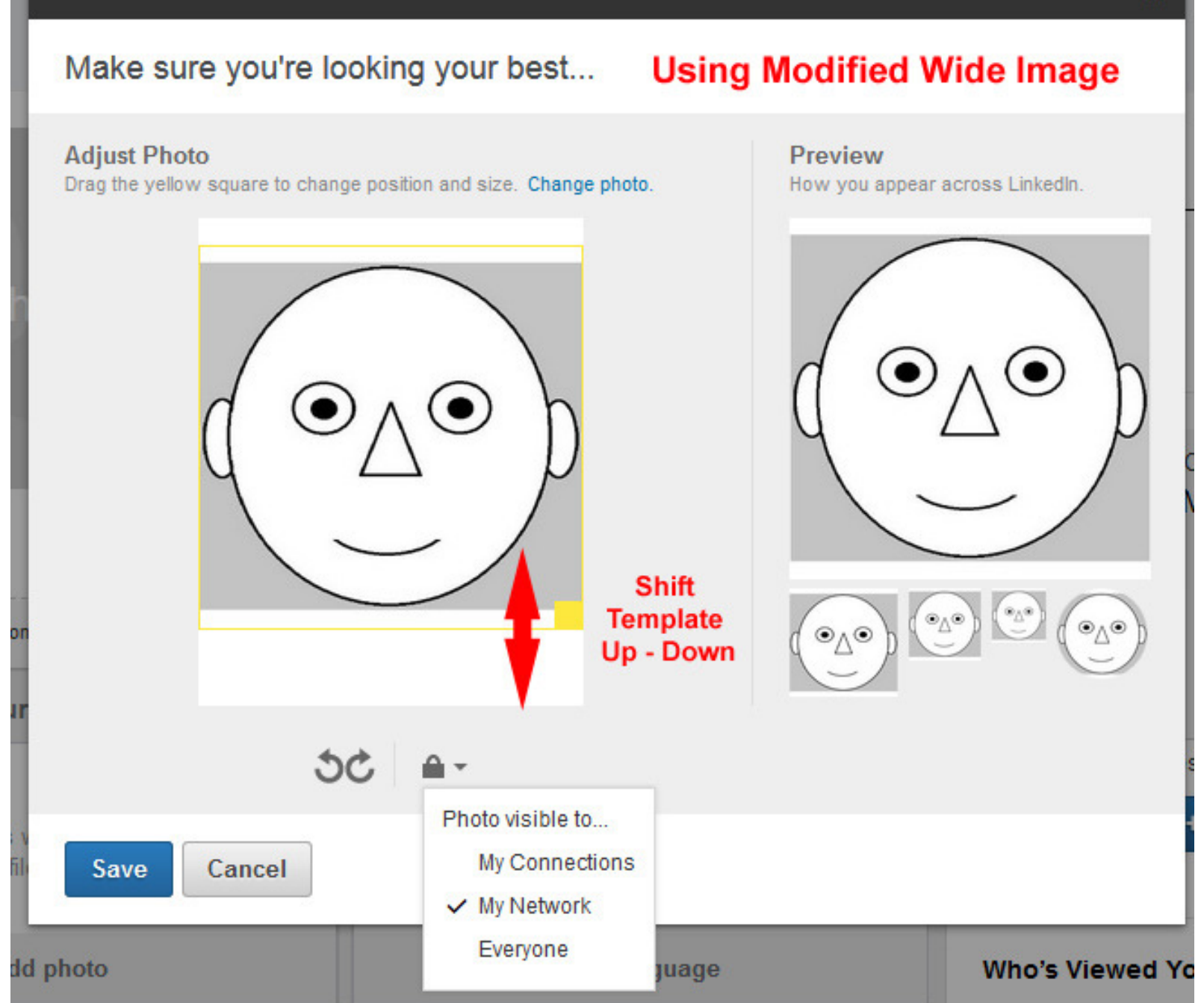

# **Comments**

Posting a photo is a very personal decision.

It can certainly help jog the memory of an acquaintance. I admit that I remember faces better than names.

It might help you market toward your job-search goals.

In the past a photo has been key to a profile's strength rating. I, however, see that my profile is rated 'All-Star' and I have never posted a photo.

(Oh by the way) – How about a relaxed SMILE!